## **Project Settings: Test Types**

- [Create a Test Type](#page-1-0)
- [Delete a Test Type](#page-1-1)
- [Change the order of a Test Type](#page-2-0)

As a project administrator, you can define which Test Types you want to use in the context of your project.

By default, each project inherits the globally-defined Test Types. However, each project can use its own Test Types.

To use project-level settings, please make sure to **Enable Project Settings** at the top of the page.

Test Types created locally in a project are only visible within the scope of that project; in other words, local Test Types won't appear nor affect the global Test Types.

#### **Manage Test Types**

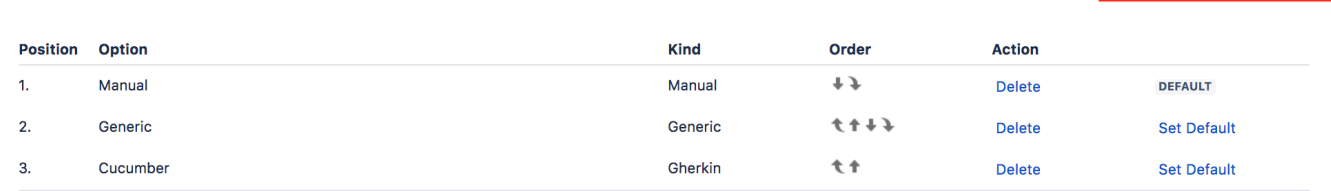

CO Enable Project Settings

A Test Type is used as a way to characterize the Test in terms of its nature, so it can be clearly distinguished from others.

Each Xray Test Type can be one of three kinds:

- **Steps**: structured; composed of multiple steps
- **Unstructured**: unstructured; it has only one Definition field that can be used to define the Test case
- **Gherkin**: a test composed of Gherkin statements.

Upon installation, Xray will create the following Test Types by default:

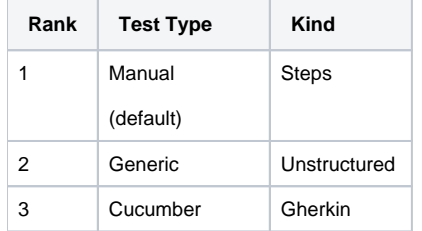

The rank is used to sort the values of the Test Type for a Test case. The default Test Type will be used when a Test issue or a Precondition is created.

#### **Manage Test Types**

CO Enable Project Settings

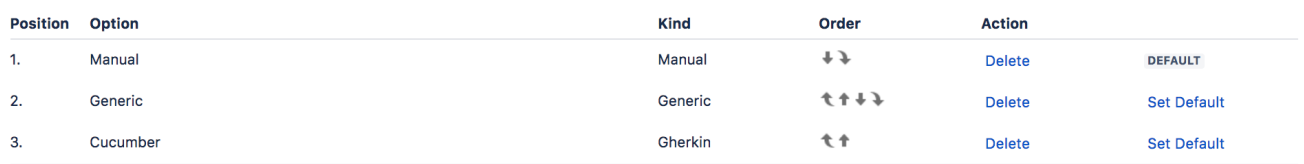

#### **Add New Test Type Option**

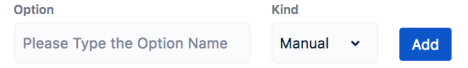

## <span id="page-1-0"></span>Create a Test Type

To create a new Test Type, go to the **Add New Test Type Option** section at the bottom of the page, fill out the following fields, and press **Add**:

- **Option**: the name for the Test Type option
- **Kind**: the nature of the Test Type (e.g., Steps, Unstructured, Gherkin)

# **Add New Test Type Option**

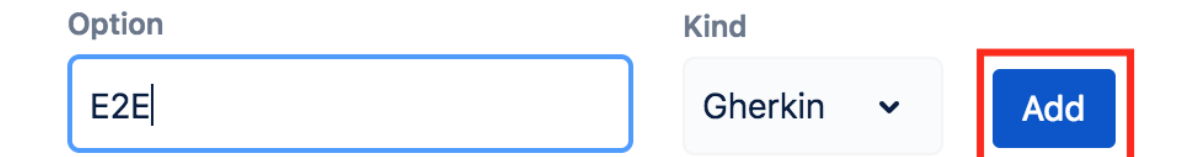

## <span id="page-1-1"></span>Delete a Test Type

1. Click on **Delete** on the table entry corresponding to the test type.

Manage Test Types

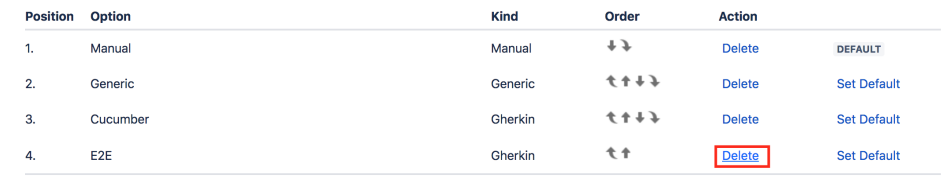

2. Click **Confirm**.

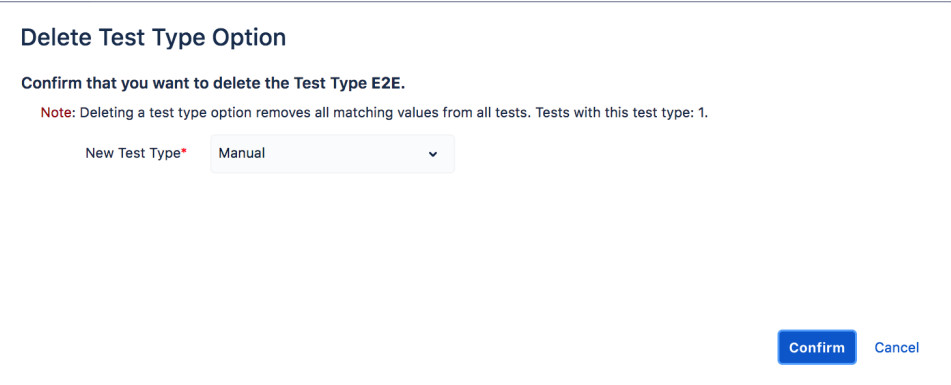

Note: When deleting a local Test Type option, all Tests in the current project having the same Test Type value will be migrated to the new Test Type provided by the user.

## <span id="page-2-0"></span>Change the order of a Test Type

You can modify the order by which the Test Type options appear in the Test Type selection dropdown in a Test issue by using the arrows available in the **O rder** column.

### **Manage Test Types**

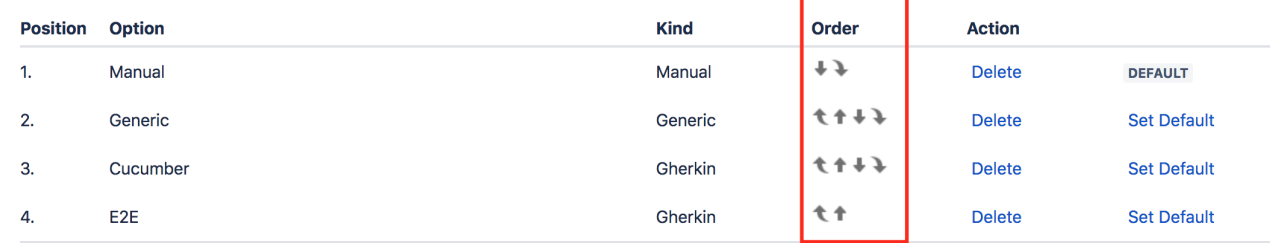

One Test Type can be set as the default, which will then be used whenever a Test or Precondition issues are created.